### **How to access NHS Athens Resources**

回送回

**NICE** 

To access the NHS Athens resources go to: <http://www.evidence.nhs.uk>

A **simple search** of authenticated free web based resources can be carried out from the search box on the NICE Evidence home page, however in order to access the subscription resources or carry out a more detailed search of the health journals, you

will need to go to the **Journals and Databases** section of the site.

The menu will then allow you to select which area you would like to search.

e.g. **Healthcare Databases; Journals** - If you use the *'Sign in to OpenAthens to see extra content purchased in your region'* link you will be taken directly to the Athens login page. Once you have entered your username/email and password the A-Z journals page will load ready for you to search the NHS Core and local content available.

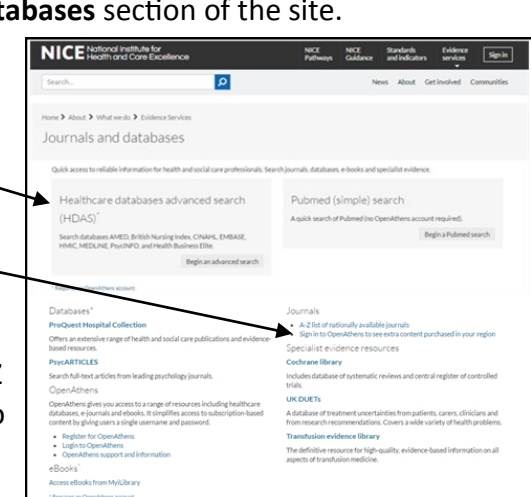

 $\overline{\mathsf{a}}$ 

**Hint: -** When on publishers websites always follow the Athens/ OpenAthens links in order to access resources *(the setup can vary greatly between sites - on some sites you will also be required to select 'NHS England').* 

*Please note that the presence of an Athens link on a publishers website does not guarantee that the particular journal is subscribed to by the NHS.* 

I**f you are having difficulties accessing a particular article please contact us, we would be very happy to help. Alternatively submit an online request for us to obtain the article on your behalf** *(terms and conditions applicable) <https://www.surveymonkey.com/r/?sm=YpUaNcmbptHKjcZZ%2f2cP4w%3d%3d>*

More detailed guides on how to search the databases are available from the library

service - [http://kghlibrary.koha](http://kghlibrary.koha-ptfs.co.uk/)-ptfs.co.uk **We also provide individual and group training sessions.** Please contact us on 01536 492862 回旋回

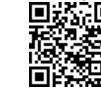

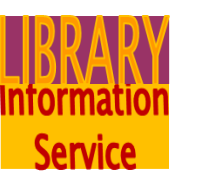

# **Self-registering for an NHS OpenAthens Account**

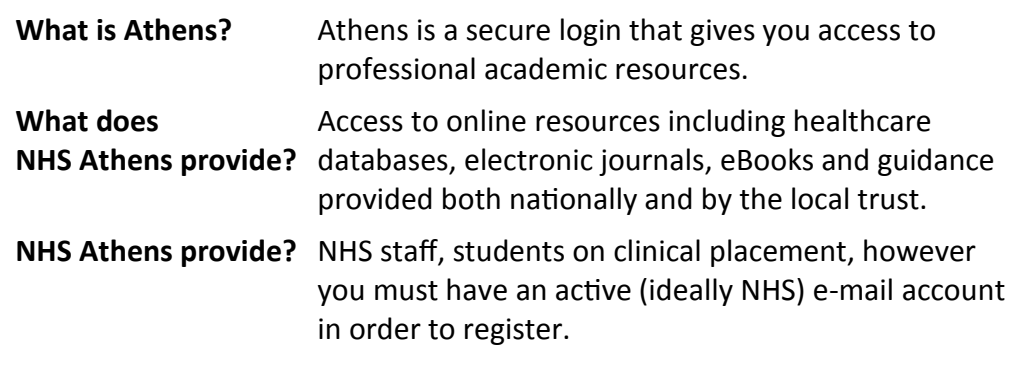

### **How to register**

#### **Via NICE: -**

Go to NICE Evidence Search: [http://www.nice.org.uk](http://www.nice.org.uk/about/what-we-do/evidence-services/journals-and-databases) 

Click on 'Evidence Services' and then 'Journals and Databases'. Scroll down the page until you get to the 'Open Athens' section and then click on 'Register for [OpenAthens'.](https://openathens.nice.org.uk/)

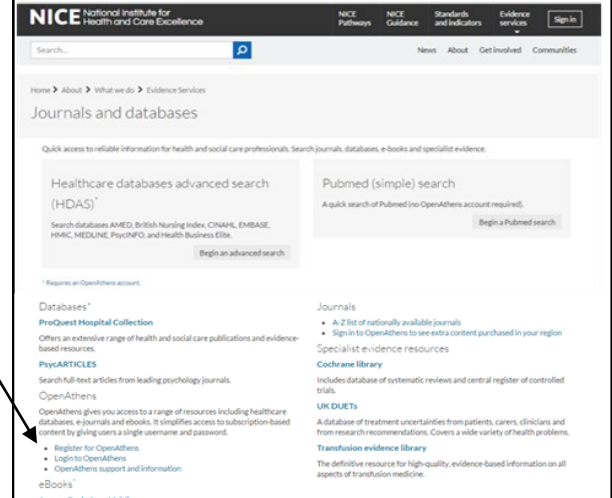

## **Direct with OpenAthens: -**

Go to OpenAthens Self-Registration: - <https://openathens.nice.org.uk/>

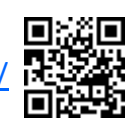

email: [library.index@kgh.nhs.uk](mailto:library.index@kgh.nhs.uk) November 2015

## **Registering: -**

Complete all parts of the registration form:

**Name; Email** - *(please see 'having a problem' notes);* **Organisation** - Start entering the title of your organisation into the white box, i.e. type Kett, as you are typing a box underneath will give options for the information you are entering, when your Trust is displayed click on the name and it will be entered into the white box: **Work Address: Work Telephone; Department, ward, GP practice or clinic; Position / job title; Job role** - Use the drop down arrow to select the category appropriate to you; **Position duration** - Click in the appropriate circle to select your contract type; **T&C's and Privacy** - Tick (click in the box) to confirm that you have read and accept; **NICE Contact** - Tick if you agree to help NICE with surveys and research; **Finishing** - When you have completed all fields click '**Register**'.

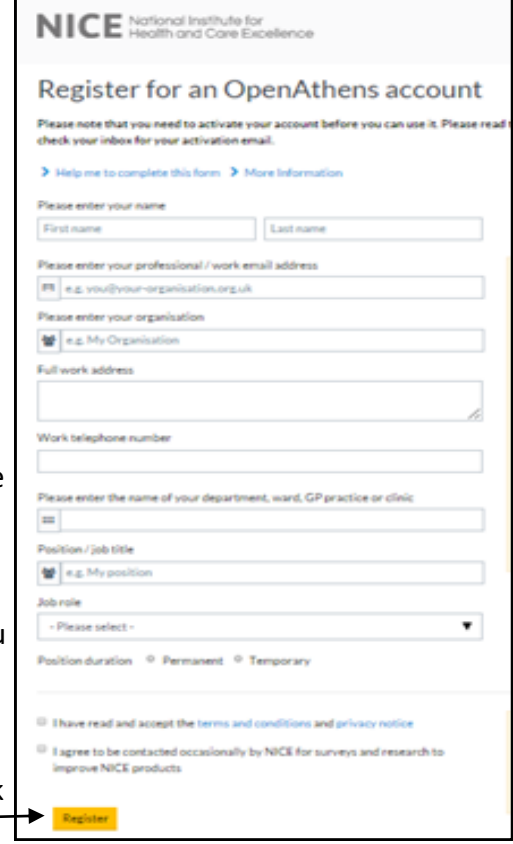

**A confirmation of registration page will be displayed detailing your username, it will either confirm your account is eligible and accessible** *(once you have completed the activation process)* **or will state that you will be contacted once your eligibility has been reviewed** *(this will usually be by the next normal working day).*

# Activation: -

2. submitted your account will be live *(unless it requires administrator approval).* An email will now be sent by 'OpenAthens/Eduserv', you will need to open the email *(if it does not arrive in your inbox check your junk/spam folder)* click on the activation link *(or copy and paste into your browser)* and create a password *(6-20 characters long, must include at least one letter and number)*. Once

## **Having a problem?: -**

- Your registration will be rejected if you have already registered for an Athens account using the same email address. Please use the **Forgotten your password?** tool *(see below)* to have your password reset.
- If registering from home your account will not be available immediately as it would be if you registered from within an NHS network, your application will be forwarded to the Athens Administrator for your eligibility to be checked.
- If you have not received your activation code please check your email spam/junk folder.
- Activation codes are only valid for 60 days.

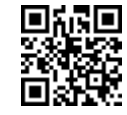

If you have any problems with this process please contact [library.index@kgh.nhs.uk](mailto:library.index@kgh.nhs.uk) or telephone 01536 492862

#### **How to change your NHS Organisation or contact details (inc. email)**

If you have already registered for an NHS OpenAthens account whilst working for another Trust, you can transfer your account, *providing it hasn't expired,*  rather than creating a new one.

- 1. Follow the 'How to Register' steps but click on **Login to OpenAthens**
- 2. Log in to your account and click 'Change organisation', email address or password as needed.
- 3. Once you have completed your new details and submitted the request your Athens account will be updated and if you have changed organisation you will automatically be transferred to your new NHS Trust. My resources
- 5. You may receive an activation email from Athens, if so, you need to follow the instructions in that email for the account to be re-activated.

#### **If you have forgotten your password**

At the Login page click on 'Forgot password?' to request a new activation

email, when it arrives click on the link and create a new password. A confirmation screen will be displayed.

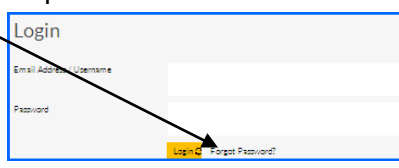

Change<br>organisat